# **PROFESIONAL SKI SIMULATOR**

## **SPECTRUM, AMSTRAD, COMMODORE**

#### **SPECTRUM**

Teclado

(Usa la opción Redefinir antes de comenzar):

**I:** Instrucciones

**R:** Redefinir teclas / Joystick

**N:** Nuevos nombres de jugadores

**1 o 2:** Inicio de juego para 1 o 2 jugadores

Cuando aparezca la ventana de status, pulsa cualquier tecla para comenzar el siguiente circuito.

## **Controles**

Igual que si estuvieras esquiando, te será un poco difícil habituarte a los movimientos, pero vale la pena.

Las teclas de DERECHA e IZQUIERDA se refieren a la visión del esquiador, no a la de la cámara. Cuando te deslices hacia abajo, si pulsas izquierda te desplazarás hacia la derecha.

Puede darse el caso de que desaparezca del radio de acción de la cámara, debiendo utilizar el radar para jugar o pulsar 'Q' para anular el juego.

# **AMSTRAD**

Teclado (Use la opción de Redefinir antes de comenzar):

**I:** Instrucciones

**R:** Redefinir teclas/ Joystick

**N:** Nuevos nombres de jugadores

1o 2: Inicio de juego para 1 o 2 jugadores

Cuando aparezca la ventana de status pulsa cualquier tecla para comenzar el siguiente circuito

# **Controles**

Igual que si estuvieras esquiando te será un poco difícil habituarte a los movimientos, pero vale la pena.

Las teclas de DERECHA e IZQUIERDA se refieren a la visión del esquiador, no de la cámara. Cuando te deslices hacia abajo, si pulsas izquierda te desplazarás hacia la derecha.

Puede darse el caso de que desaparezca del radio de acción de la cámara, debiendo utilizar el radar para jugar o pulsar 'Q' para anular el juego.

# **COMMODORE**

#### **Controles**

Cuando aparezca la pantalla de titulo pulsa 1 o 2 para seleccionar una partida de uno o dos jugadores. Como en el esquí real, te llevará un cierto tiempo acostumbrarte a los controles, pero ¡vale la pena! Los controles IZQUIERDA y DERECHA hacen referencia a la vista del esquiador y no a la de la cámara. Por ejemplo, si vas cuesta abajo y pulsas la tecla IZQUIERDA, el esquiador irá hacia la DERECHA (todo cobrará sentido cuando te acostumbres a ellos). Si esquías demasiado despacio te saldrás del rango superior de la cámara y deberás jugar utilizando el radar situado a la derecha de la pantalla.

## **COMO MOVER TU ESQUIADOR**

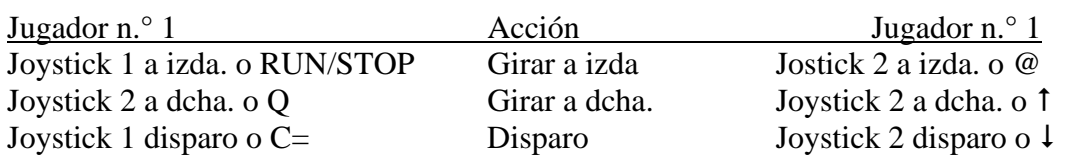

Pulsa R para terminar una partida y volver a la pantalla de titulo. Pulsa la tecla F para hacer una pausa y SPACE BAR para continuar jugando. Para introducir los nombres de nuevos jugadores pulsa N cuando estés en la pantalla de titulo.

#### **SUGERENCIAS**

Para ganar velocidad pulsa repetidamente el botón disparo. Si mantienes presionado el botón disparo mientras bajas por una pendiente, tu esquiador se agachará e irá más rápido.

Las barras amarillas situadas en la parte superior de la pantalla indican a qué altura se encuentra tu esquiador cuando da un salto (cuando estés en el aire no intentes moverte o girar, porque aterrizarás torpemente y ¡te estrellarás!)

Hay rumores de que hay un Yeti rondando por las montañas.

© Codemasters Software Co Ltd.